# 情報処理基礎

ホームページ

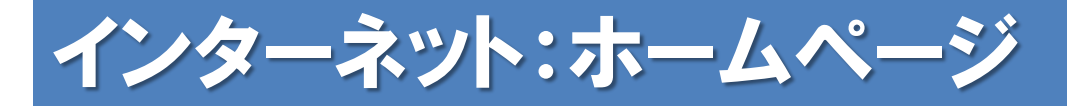

### ホームページとは

Webサイトと呼ばれるインターネット上のひとまと まりのWebページのこと

ホームページを閲覧する場合には、IE(Internet Explorer)やNetscapeなどのWebブラウザでURLア ドレスを指定します

URLアドレスを指定すると、Webブラウザがイン ターネット上のWebサーバーを探して、目的のホー ムページが自分のコンピュータに表示されます

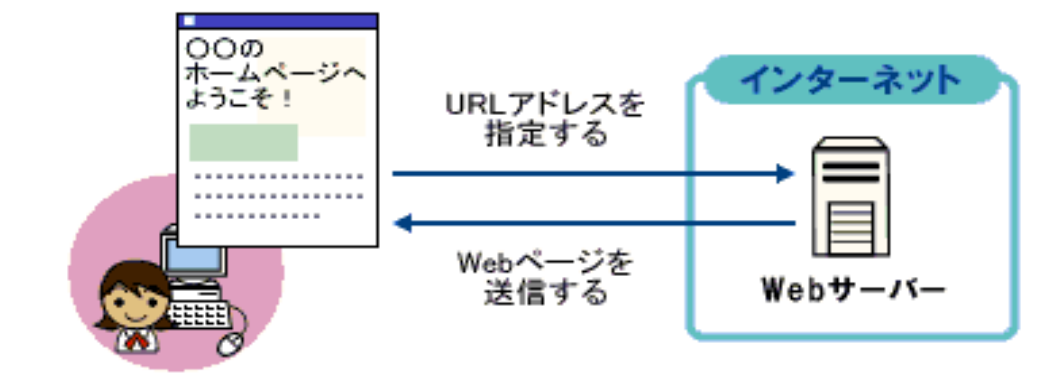

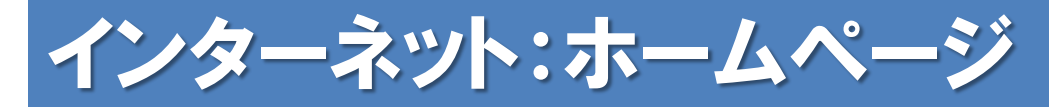

### ホームページを作るには

ホームページはHTML(Hyper Text Markup Language) という言語で記述されています。

HTMLファイルと呼ばれ、拡張子がhtmまたはhtmlの ファイルです。

中身はテキストで、タグという<タグ名>の記号で囲ま れた半角の英数字のマーク(命令)を使って、HTML文 書の構造作成したり、ホームページに表示する文字の大 きさや色、表示する画像などの指定をします。

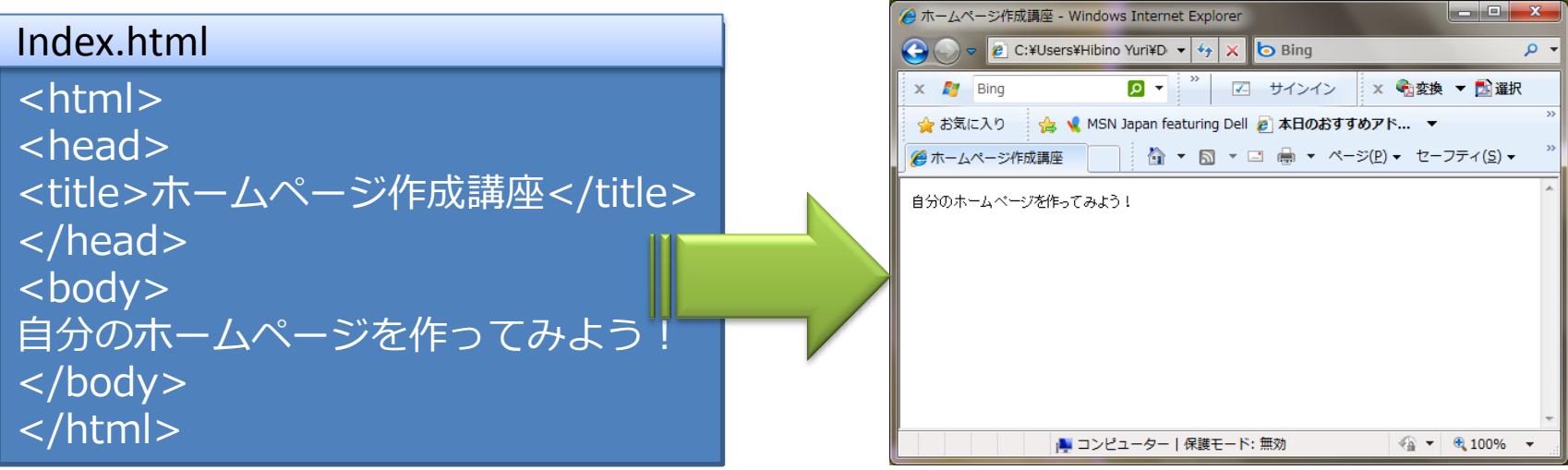

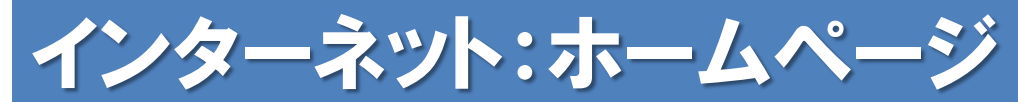

## HTMLの基本的な構造

#### **<html>**

**<head> <title></title> </head>**

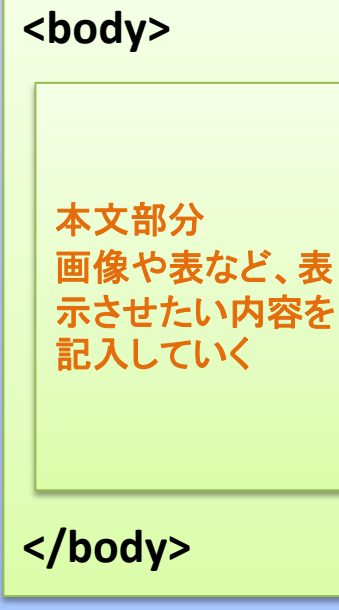

**</html>**

**<html>**~**< /html >** HTML文書であることを宣言するタグであり、文書の 最初と最後に記述します。

**<head>** ~ **</head>** 文書のタトル等のヘッダ情報を記述します。

**<title>** ~ **</title>** タトルを記入します。ここで付けたタトルはブラ ウザのタトルバーに表示されるほか履歴に残ったり、 お気に入りに登録するときのタトルとなります。

#### **<body>**~**</body>**

実際にブラウザに表示される文書の本体を記述します。 この中にいろいろなタグを使いながら本文を記入して いきます。画像を表示する<IMG>タグや、リンクを貼 る<A>タグなどをこの中に記入し、表示させたい内容 を作っていきます。

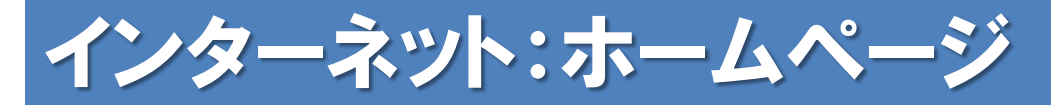

## メモ帳でHTMLファイルを作成してみよう

1、メモ帳などのテキストエディタを開く

#### 2、HTMLコードを書き込む 次ページ参照 HTMLを構成する基本コードを書いてみましょう

- 3、作ったHTMLファイルを保存する
	- ・ファイル名は半角英数字で書き(スペース不可)、 必ず最後に.htmlをつける
	- ·サイトのトップページだけは、必ずindex.html という名前にする

4、保存したファイルをダブルクリックで開く

インターネット:ホームページ

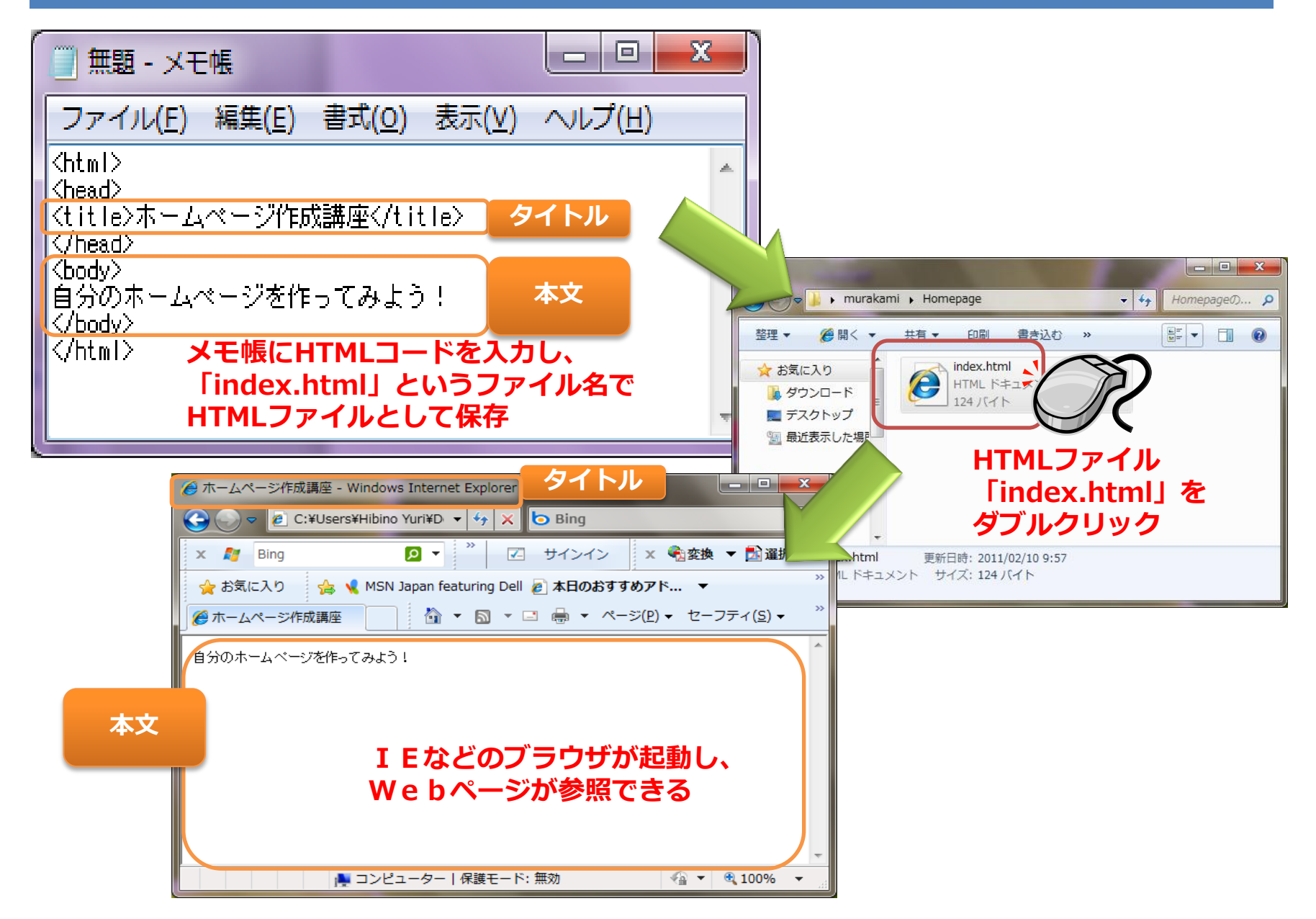

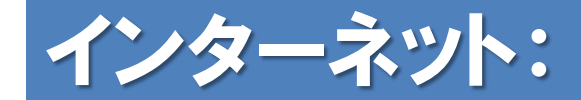

## 効率よくホームページを作るには

直接HTMLを記述するにはHTMLの知識が必要です。 また、作成したHTMLファイルを自分のプロバイダ (サーバ) にアップロードする (ファイルを送る) ための知識も必要です。

ホームページビルダーなどの市販のホームページ作 成ソフトを利用すると、HTMLの知識がなくても簡 単にHTMLファイルを作成することができ、アップ ロード用のソフト(FTPソフト)も付随しています ので、簡単にホームページを作ることができます。

またブログを使って情報発信する場合、HTMLの知 識は別に必要なく、ブログサイトによっては無料で 即日情報公開を行うこともできます。

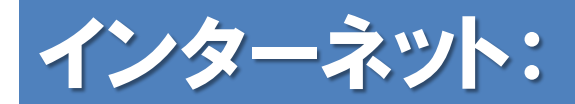

# ブログとは

ブログは、自分の考えや社会的な出来事に対する意見、物事に対 する論評、他のWebサトに対する情報などを公開するための Webサトのことです。

当初は、個人サトで利用されていましたが、最近では企業でも 自社の情報を公開したり、新しい商品やサービスの情報を公開し たりする場合に利用されることが増えてきました。

基本的に、ブログはこれまでのホームページを公開する技術をそ のまま利用しているため、閲覧する側は通常のWebブラウザだけ で見ることができます。

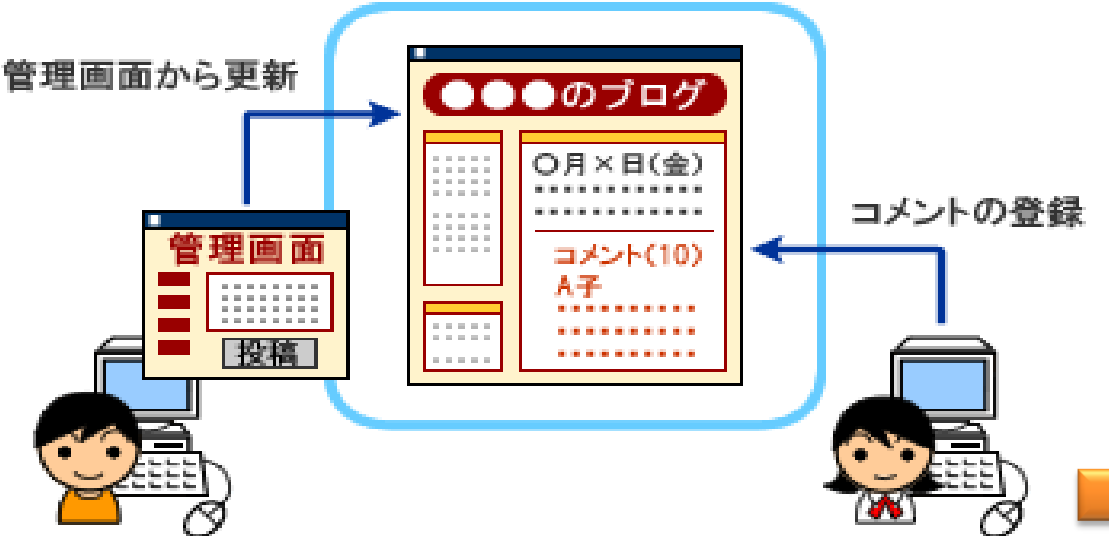

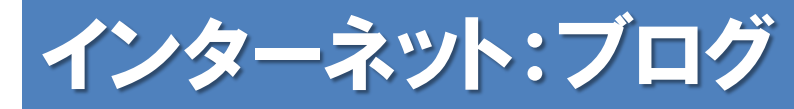

## ブログの仕組み

HTMLなどで作成されたウェブサトは、必要なページを 1ページずつ制作しなければならず、またそれぞれの ページへのリンクも更新ごとに追加する必要がありまし た。

ブログでは、記事本文、レイアウトデザイン、サイド パーツ、などがそれぞれ分離して管理されているので、 例えばデザインテンプレートを

変更しても記事が消えたりしま せんし、逆に記事を消しても テンプレートやブログパーツ はそのまま残ります。 またデザインなどの変更は全て のページに自動で適用されます。

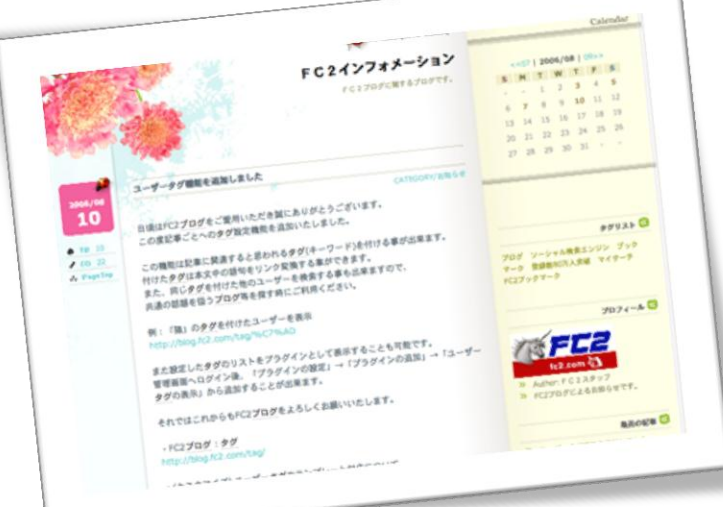

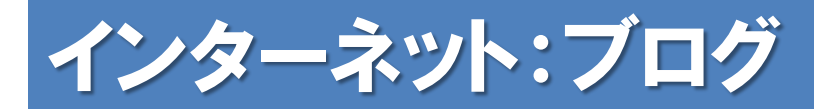

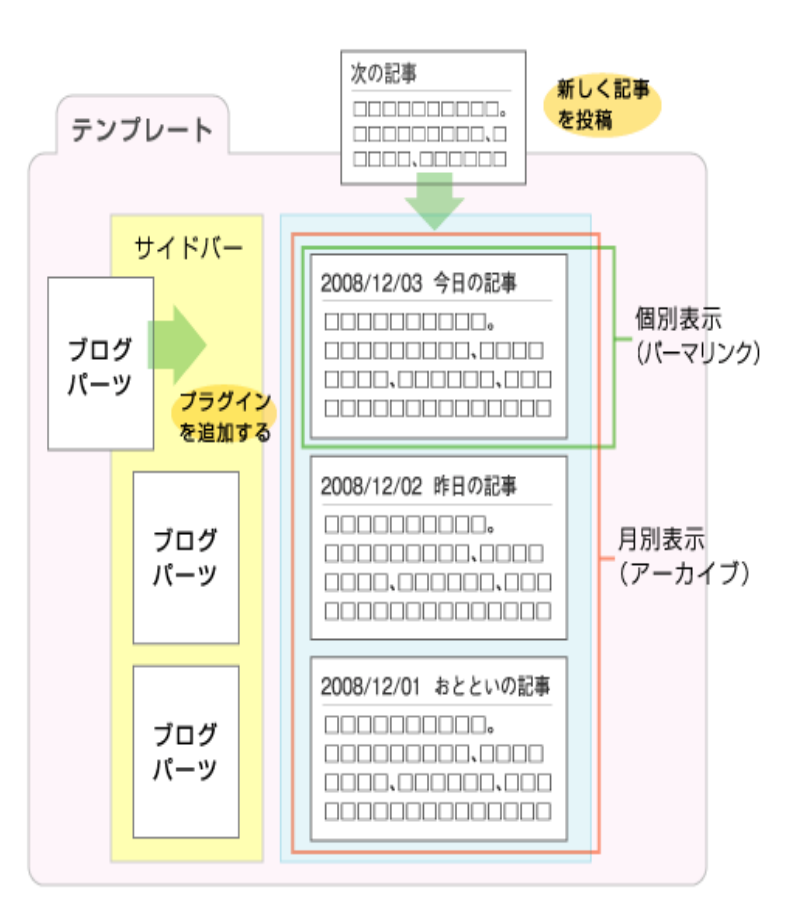

- 記事を投稿するとトップページに追加、 自動的に時系列(投稿時間順)に並びます
- 1記事ごと単体で表示させることも可能、 それぞれ固有のURLをもっています
- 記事を追加したり削除すると、付随して 自動的にその記事へのリンクが一覧に追 加されたり、消去されます。ページ間の 移動リンクを手動で張り替える必要はあ りません。
- ゕーカブ表示では、同じ投稿月の記事 がまとめて表示されます。カテゴリや ユーザタグなどでも同様に、同じ分類の 記事郡をまとめて抽出させられます。
- サイドバーはプラグイン化されているの で、個々のブロックごとに付け外しをし たり、順序を入れ替えたりすることがで きます。テンプレートソースを編集する 必要はありません。